# ASR1000 OTV部署模式(單臂上的OTV)

## 目錄

簡介 必備條件 需求 採用元件 背景資訊 理論 網路圖表 封包遊走 優勢與工作 設定

驗證

# 簡介

本文檔介紹ASR1000系列上重疊傳輸虛擬化(OTV)的特定部署模型的配置。

# 必備條件

### 需求

思科建議您瞭解以下主題:

- ASR 1000平台架構基礎知識
- ASR 1000 OTV單播鄰接伺服器配置的基本知識
- 第3層邊界路由器之間的單播可達性

### 採用元件

本文檔中的資訊基於採用Cisco IOS®版本asr1001-universal.03.13.05.S.154-3.S5-ext.bin的ASR 1002。

## 背景資訊

 在單臂型號的OTV裝置中,連線介面通過內建SVI的裝置連線回來。此特定部署模式廣泛使用,因 為它在OTV因任何原因啟用或停用時無需重新設計網路或重新佈線。還應注意,支援OTV的裝置 (ASR1000)距離提供資料中心連線的第3層邊界路由器只有一跳。

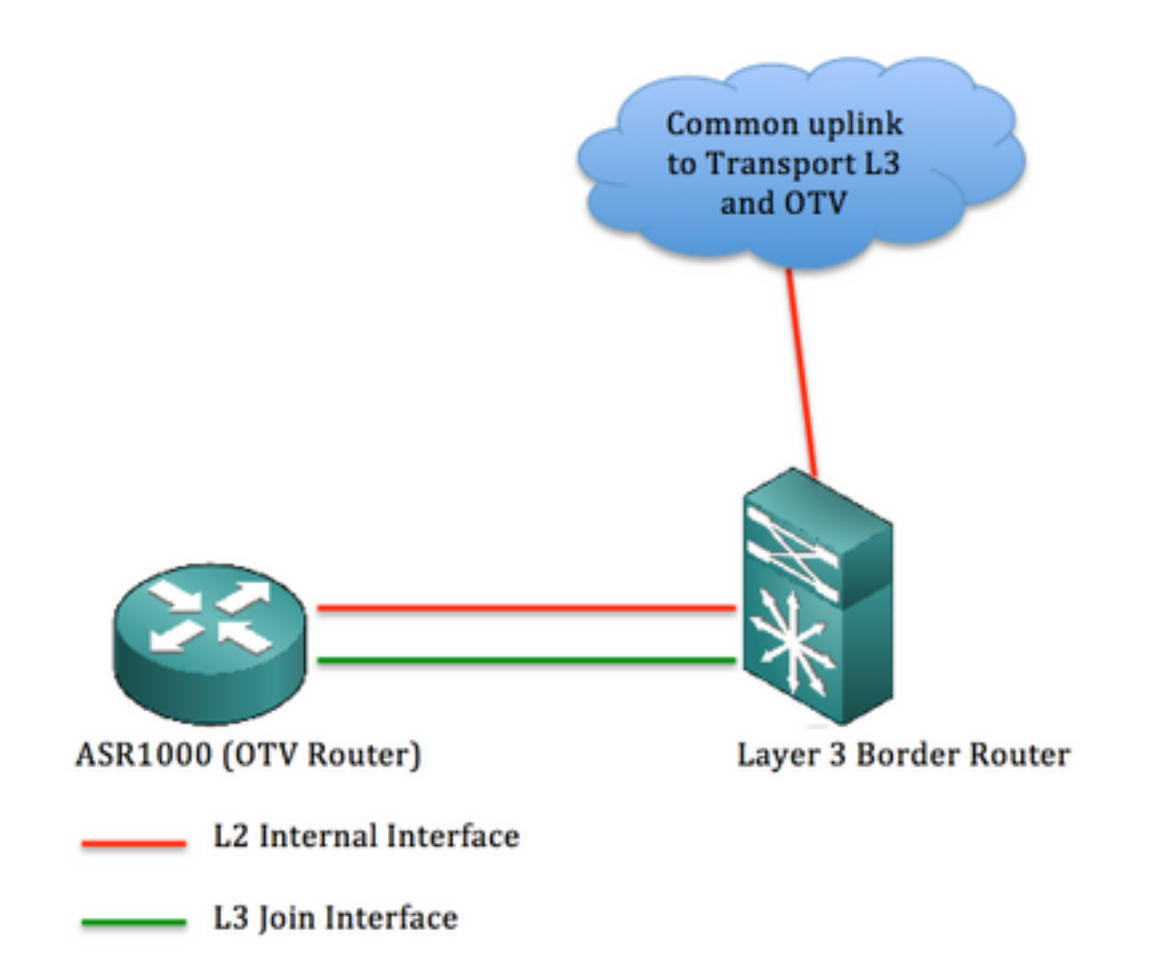

本文中的資訊是根據特定實驗室環境內的裝置所建立。文中使用到的所有裝置皆從已清除(預設 )的組態來啟動。如果您的網路正在作用,請確保您已瞭解任何指令可能造成的影響。

理論

網路圖表

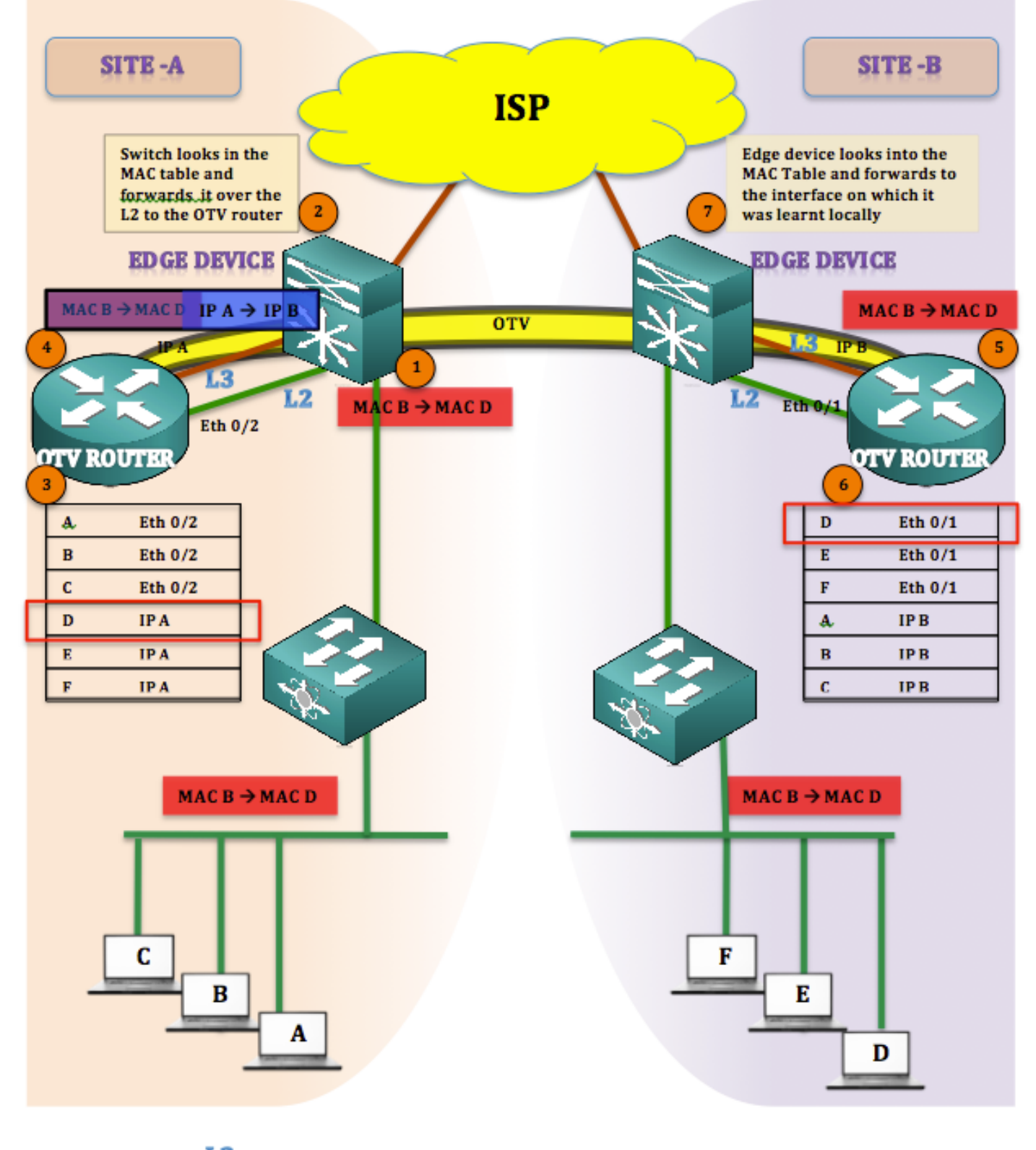

<u>. L2</u>  $\overline{L}$ 

## 封包遊走

在OTV中,說沒有靜默主機(終端主機不是靜默主機或單向主機)始終是正確的。 如果到OTV表中 沒有mac地址的目標存在任何單播流量,則該流量將被視為未知單播並丟棄。

請考慮已填充OTV表並獲知所有MAC地址。

流量從站點A發起到站點B(MAC B到 MAC D)

- 1. 從MAC B發起到MAC D到達邊緣裝置(泛洪和學習機制)
- 2. 邊緣裝置將檢查mac表並在動態獲知的介面(Eth 0/2)(即L2介面)上轉發幀
- 3. 幀到達OTV裝置(ASR1K),在檢視OTV路由表時,發現幀用於 站點B。
- 4. OTV將更改源的幀封裝為IP A,將自己的加入介面IP和目的地幀封裝為IP A,將站點B的加入 介面。([MAC B到MAC D] IP A toIP B)
- 5. OTV解除封裝發生在站點B,並且恢復原始幀
- 6. 對到達的幀執行MAC地址表查詢,它通過L2介面傳送回邊緣裝置

7. 邊緣裝置檢查在其上獲取MAC D的介面並傳送幀

#### 優勢與工作

此拓撲的主要優點是:

- 現有拓撲不變
- 輕鬆實現
- 易於配置

這裡的問題是,在部署OTV的情況下,此拓撲與其他拓撲有何不同。答案是:

Join-Interface在哪裡?

如圖所示,連線介面位於邊緣裝置(也就是本例中的6500)之後。 在現有拓撲中,將連線介面放在 交換機後面,並在其間構建一個重疊。

這裡又出現了一個問題:從邊緣裝置到ASR1000的L2和L3連線使用多少個介面。答案是:

完全沒有限制。您可以為L2和L3使用單獨的介面,也可以選擇使用一個將同時充當L2和L3的介面 ,從而使OTV的名稱在STICK上正確。

通過構建服務例項並將VLAN從邊緣裝置擴展到OTV路由器,可以為L2使用單個介面,同樣,可以 在將用作加入介面的同一介面上構建子介面。

本節中的配置重點介紹邊緣裝置和OTV路由器之間單個介面的使用。

## 設定

附註:L2和L3鏈路都託管在邊緣路由器和OTV路由器之間的單個介面上。

在邊緣裝置上:(可能是Nexus或C6500)

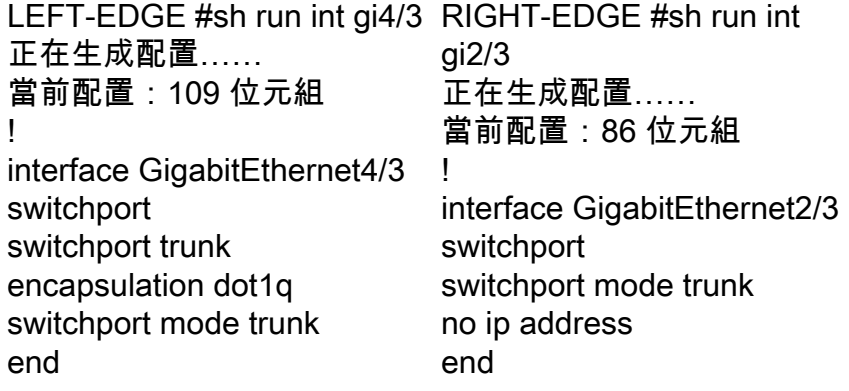

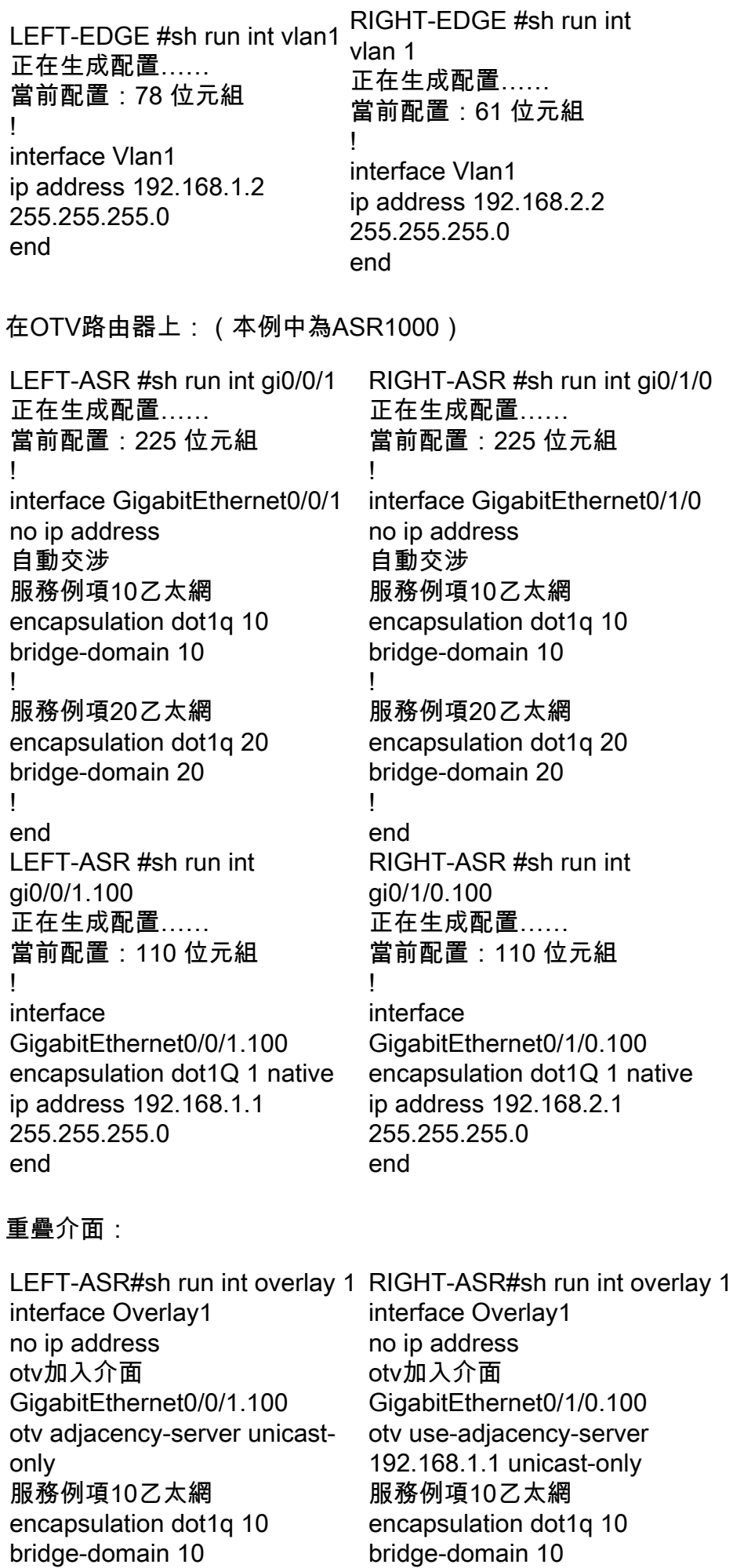

!

!

!

## 驗證

要驗證設定是否按配置運行,您需要對任何OTV設定使用相同的基本命令。

為驗證設定而收集的輸出清單:

- 顯示otv detail
- 顯示otv鄰接關係
- 顯示otv路由

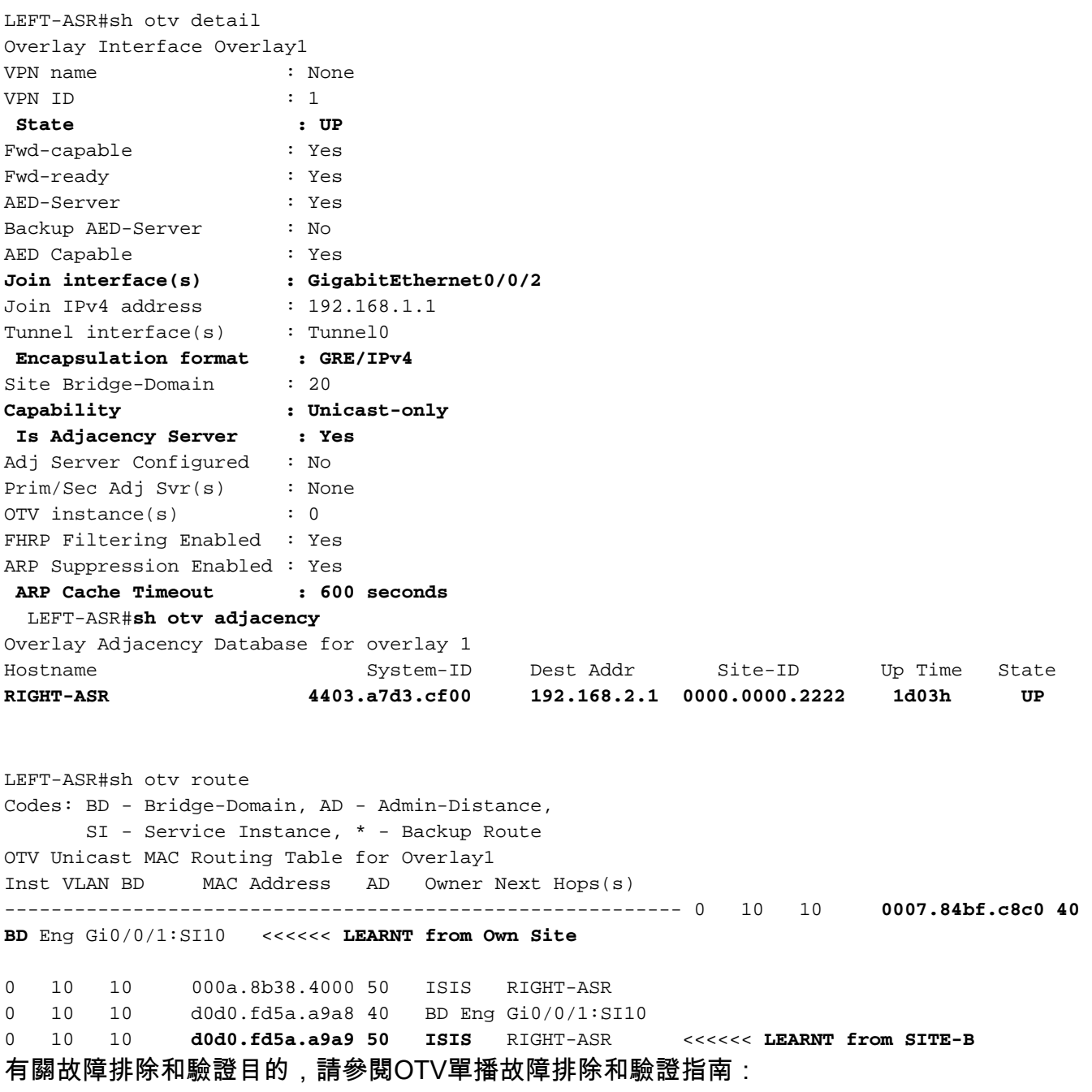

[http://www.cisco.com/c/en/us/support/docs/routers/asr-1000-series-aggregation-services](/content/en/us/support/docs/routers/asr-1000-series-aggregation-services-routers/117158-configure-otv-00.html)[routers/117158-configure-otv-00.html](/content/en/us/support/docs/routers/asr-1000-series-aggregation-services-routers/117158-configure-otv-00.html)